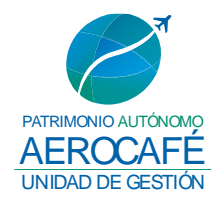

# **ANEXO 8 - PROTOCOLO TÉCNICO PARA LA PRESENTACIÓN DE LAS OFERTAS ECONÓMICAS**

#### **A. ENVÍO DE DOCUMENTOS QUE CONFORMAN LAS OFERTAS ECONOMICAS**

- 1. Para efectos del envío de las ofertas económicas, estas deberán ser remitidas a través de los correos electrónicos [laura.carmona@pa-aerocafe.com.co](mailto:laura.carmona@pa-aerocafe.com.co%20y%20oscar.guerra@pa-aerocafe.com.co,,) [y](mailto:laura.carmona@pa-aerocafe.com.co%20y%20oscar.guerra@pa-aerocafe.com.co,,)  [oscar.guerra@pa-aerocafe.com.co,,](mailto:laura.carmona@pa-aerocafe.com.co%20y%20oscar.guerra@pa-aerocafe.com.co,,) hasta el día y hora de cierre del proceso para que puedan ser abiertas durante la audiencia de apertura de la carpeta digital No.2 en formato PDF protegido mediante contraseña.
- 2. A continuación se describe el proceso para la asignación de la contraseña al archivo PDF:
	- 1. Abra el archivo en Acrobat y elija "Herramientas" > "Proteger"
	- 2. Seleccione si desea establecer la contraseña para la visualización o la edición del Archivo PDF

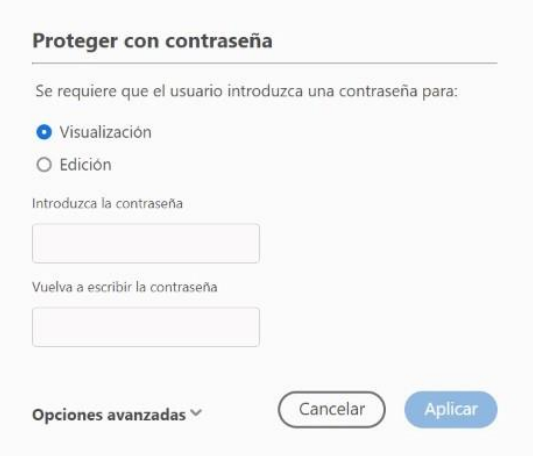

- 3. Defina la contraseña.
- 4. Haga clic en "Aceptar" y, a continuación, en "Guardar".
- 3. En caso de tener inquietudes enviar correo a [laura.carmona@pa](mailto:laura.carmona@pa-aerocafe.com.co%20y%20oscar.guerra@pa-aerocafe.com.co,,)aerocafe.com.co y [oscar.guerra@pa-aerocafe.com.co,](mailto:laura.carmona@pa-aerocafe.com.co%20y%20oscar.guerra@pa-aerocafe.com.co,,) de conformidad a los plazos establecidos en el cronograma.

**Nota: Se recomienda realizar pruebas de asignación de contraseñas a archivos antes de la fecha prevista para presentación de observaciones, con el propósito de resolver oportunamente cualquier inconveniente, duda o inquietud al respecto.**

4. **Una vez recibidas todas las ofertas económicas, estas serán descargadas, guardadas y custodiadas por parte de la Unidad de Gestión del Patrimonio** 

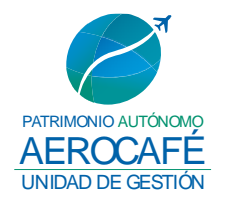

## **Autónomo AEROCAFE, hasta la fecha y hora de apertura de las propuestas económicas de los oferentes habilitados.**

5. El día y hora previstos para la audiencia de adjudicación se dará apertura a las ofertas económicas, para lo cual cada uno de los oferentes habilitados deberá informar, de acuerdo al orden establecido por quien dirige la audiencia, la clave secundaria asignada al archivo para realizar la apertura inmediata de su oferta.

NOTA: Se debe tener en cuenta que la capacidad de enviar archivos a través de correo electrónico es de 25 MB, en caso de que los documentos superen este tamaño, se recomienda utilizar la herramienta<https://wetransfer.com/> la cual permite enviar archivos de hasta 2 GB.

## **B. ACCESO VIRTUAL A LA DILIGENCIA**

- 1. El acceso virtual a la diligencia se hará por parte de los intervinientes a través del vínculo que será enviado mediante correo electrónico a la dirección indicada en la presentación de la oferta.
- 2. El oferente deberá conocer y cumplir con los requerimientos técnicos, definidos en el literal C de este documento, como prerrequisito para acceder a la diligencia.
- 3. Podrán acceder virtualmente a la diligencia el personal designado de la Unidad de Gestión del Patrimonio Autónomo AEROCAFE, las partes, los apoderados y los oferentes.
- 4. Los canales virtuales estarán habilitados 15 minutos antes del inicio de la diligencia o actuación, con el propósito de que los intervinientes o interesados accedan a la plataforma y reporten al personal de Soporte Técnico de la Unidad de Gestión del Patrimonio Autónomo AEROCAFE, los inconvenientes que presenten, a afectos de superarlos antes del inicio de la diligencia.

# **C. REQUERIMIENTOS TÉCNICOS**

**1.** Aplicaciones:

Las diligencias se llevarán a cabo haciendo uso de la aplicación tecnológica definida por la Unidad de Gestión del Patrimonio Autónomo AEROCAFE, la cual será debidamente informada mediante aviso.

**2.** Equipo de cómputo, tabletas y móviles:

Las aplicaciones tecnológicas se podrán descargar e instalar en dispositivos computadores con windows 1O en adelante y con mac OS X 10.11 en adelante, así como en dispositivos móviles android e iOS.

**3.** Vínculo de descarga de la aplicación:

La ruta de acceso al vínculo de descarga de la aplicación para la diligencia se comunicará mediante correo electrónico a la dirección indicada en la presentación de la oferta.

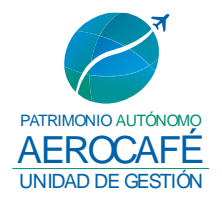

**4.** Micrófono y cámara:

El equipo de cómputo, tableta o móvil utilizado deberá contar con dispositivos de audio y video que permitan visualizar la diligencia e intervenir en la misma, a fin de garantizar la participación de todos los interesados.

**5.** Capacidad de acceso a internet:

Para participar en la diligencia, los intervinientes deben contar con una conexión de internet con ancho de banda de mínimo 5 megas.